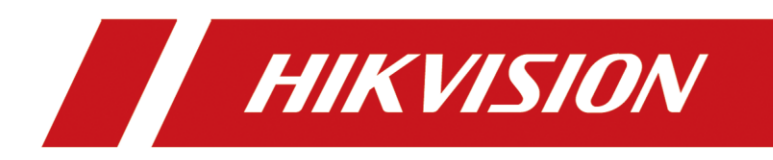

# **Comment ajouter une seule station intérieure à la station de porte (Par l'interface de la station extérieure)**

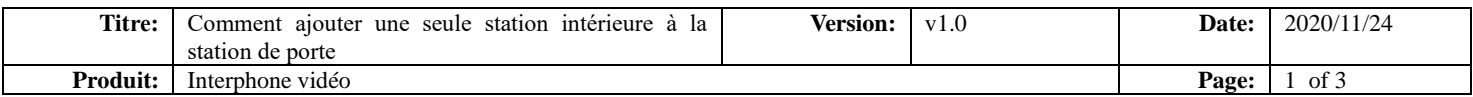

# **Préparation**

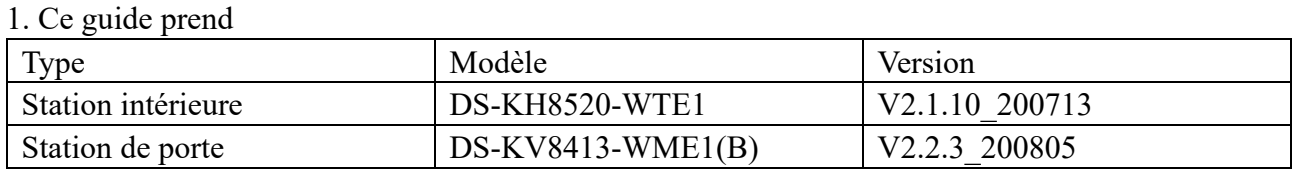

A titre d'exemples pour introduire le registre de la station intérieure à la station de porte.

2. Logiciel : iVMS-4200 Version 3.4.0.9

# **Comment ajouter une seule station intérieure à la station de porte**

**(Par l'interface de la station de porte)**

## **1. Ajouter des appareils sur l'iVMS-4200**

1) Recherchez les appareils en ligne et ajoutez la station de porte sur l'iVMS-4200, entrez le nom d'utilisateur et le mot de passe, puis confirmez que l'appareil est en ligne.

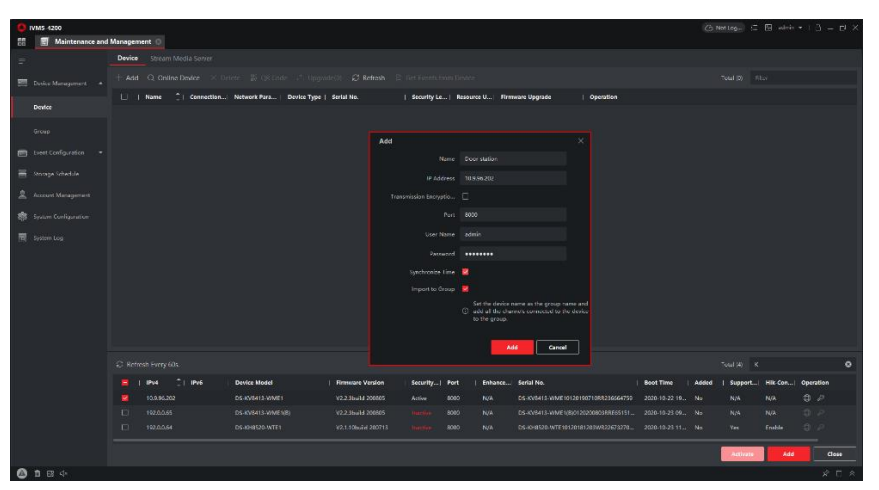

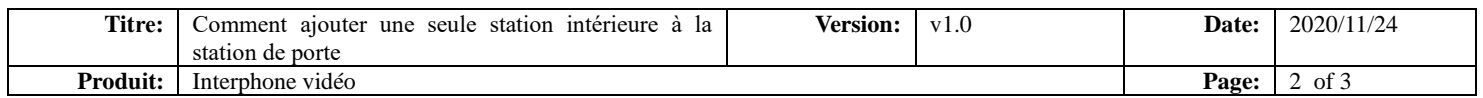

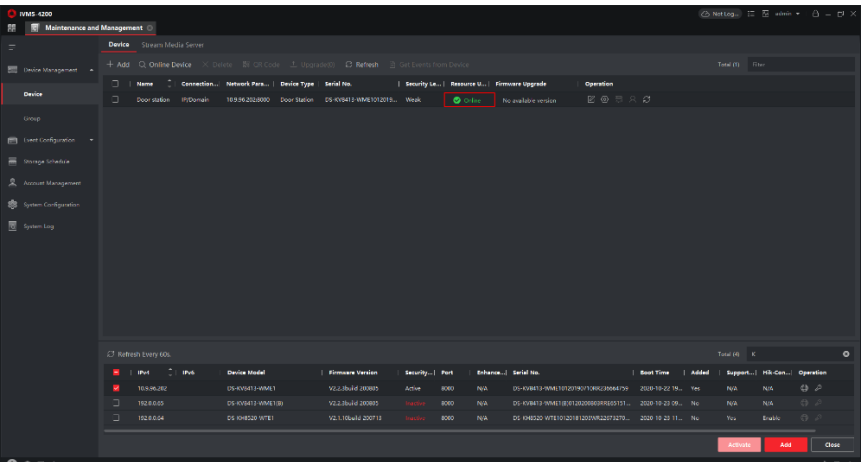

### **2. Enregistrer la station intérieure sur la station de porte sur l'interface**

### **de configuration à distance de la station de porte**

1) Ensuite, allez dans **Gestion des appareils** - **Ajouter**, définissez le type d'appareil comme étant une station intérieure, remplissez les informations nécessaires sur l'appareil.

**Remarque :** Le **mot de passe** est celui de l'appareil, si l'appareil est inactif, définissez un nouveau mot de passe dans cette page. **Le mot de passe d'enregistrement** est le mot de passe qui doit être configuré pour l'appareil activé. Lorsque la station de porte ajoute une station intérieure activée, le mot de passe d'enregistrement de la station intérieure doit être connu. Le mot de passe d'enregistrement de la station intérieure inactif peut être attribué directement par la station de porte. Vous pouvez en définir un à volonté. Le **port** est 8000.

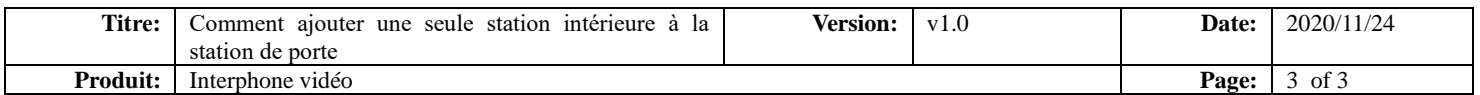

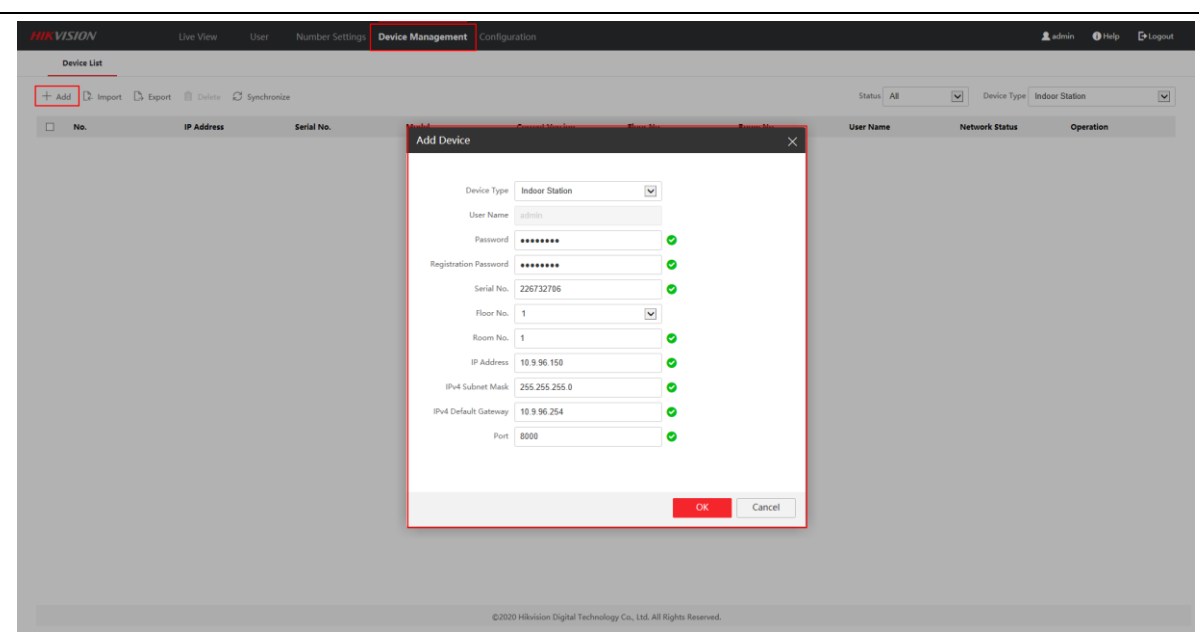

2) Après avoir complété les informations sur l'appareil, vous verrez la page suivante.

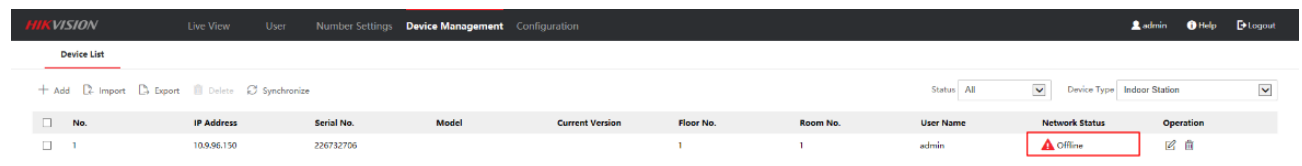

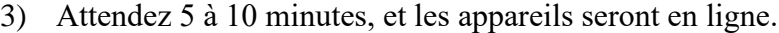

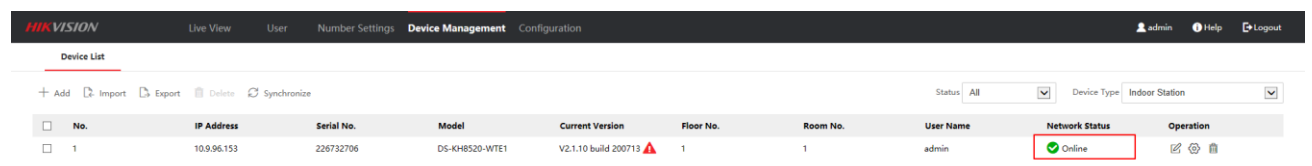

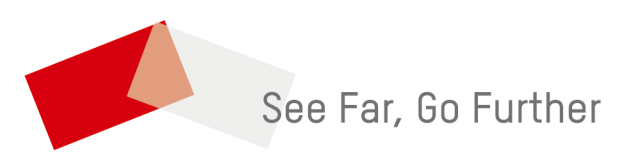